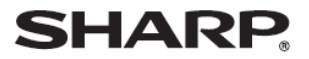

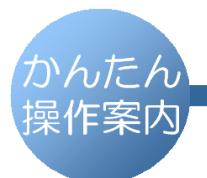

デジタルコードレスファクシミリ UX-D19CL UX-D19CW

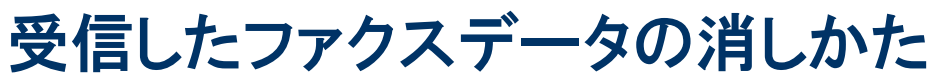

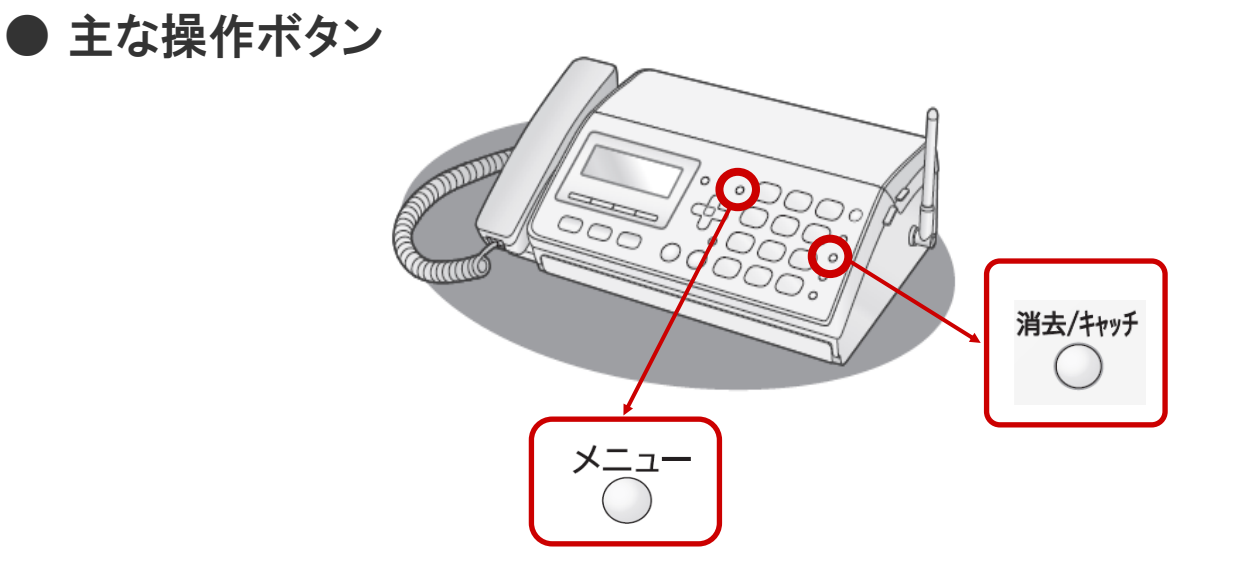

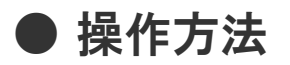

「消去/キャッチ]ボタン を押します

ダイヤルボタンを [4]、 [2] の順に 押します

次の方法でも消すことができます

[メニュー]ボタン を押します

ダイヤルボタンを「81、「41、「21の順に 押します

.....................